## **1 TP N<sup>o</sup> 1**

## **Exercice 1.1 (Une première figure)**

- **1.** Dans le script nommé tortue.py, saisir ce qui est dans le tableau plus bas. forward(60) veut dire *avancer de 60 pixels* penup() veut dire *lever le crayon* penup() veut dire *baisser le crayon* left(90) veut dire *tourner à gauche de 90<sup>o</sup>* right(90) veut dire *tourner à droite de 90<sup>o</sup>*
- **2.** Cliquer sur le triangle vert au dessus pour exécuter le script. Dans la console, en bas à droite, on voit quelque chose comme : In  $[1]$ : runfile $(\ldots)$ In [2]:
- **3.** Compléter ainsi : In [2]: fig1(), puis valider avec la touche Entrer. Une fenêtre apparaît alors, où l'on voit le dessin ci-dessous à droite, sans le quadrillage. L'unité du quadrillage est 10 pixels.
- **4.** Pour fermer la fenêtre du dessin, il faut saisir dans la console : In [3]: bye()

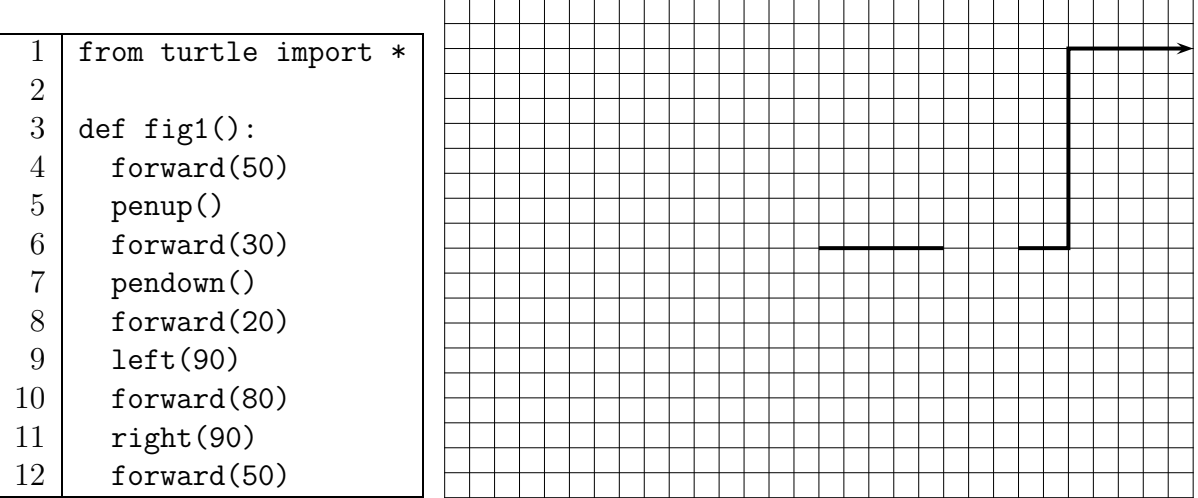

## **Exercice 1.2 (Une deuxième figure)**

Dans le même script tortue.py, sauter une ligne, et, à la ligne 14, saisir ceci : def fig2():  $\leftarrow$  ne pas oublier les deux points

puis compléter par des instructions pour que la tortue trace la figure cicontre.

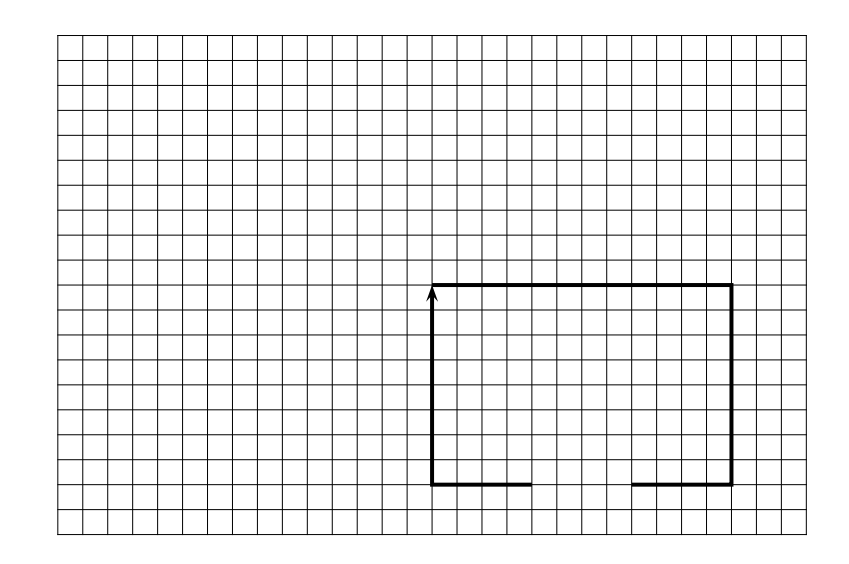

## **Exercice 1.3 (Répéter une figure)**

**1.** Dans le même script tortue.py, sauter une ligne, et saisir ceci :

```
def dessin():
fig2()
penup()
forward(100)
right(90)
pendown()
fig2()
```
On obtient le dessin ci-dessous.

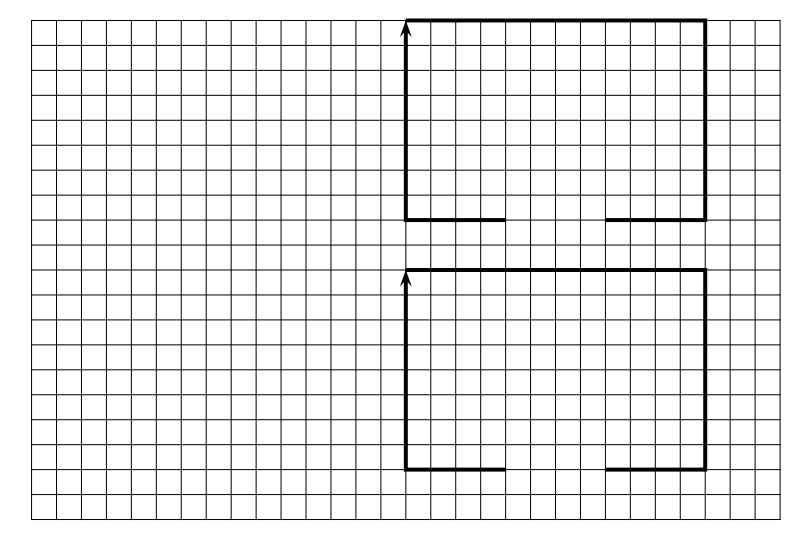

**2.** Compléter ensuite par des instructions pour que la tortue trace la figure ci-dessous.

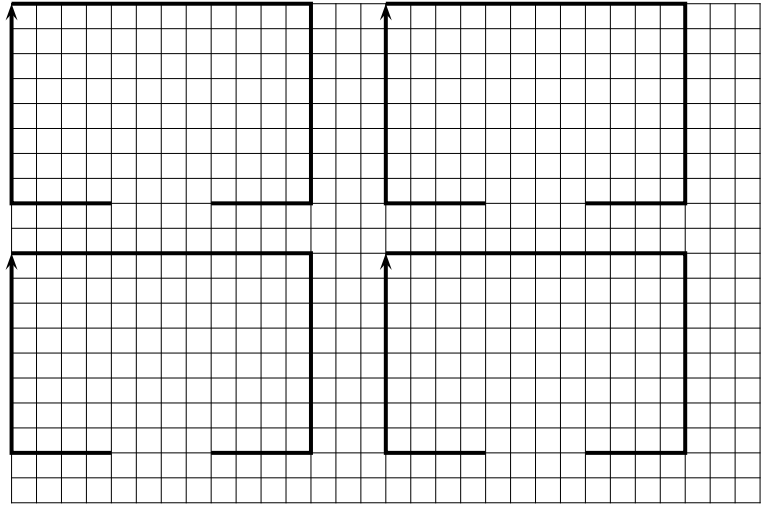